#### **Unité 5 : Graphiques Étape 3 : Lignes, Texte et Couleurs**

## Dans cette troisième leçon de l'Unité 5 vous allez étudier comment tracer des droites, du texte et enrichir l'ensemble avec de la couleur.

#### **Objectifs :**

- 
- Utiliser les instructions pour tracer des droites, des fonctions et du texte.
- Utiliser les couleurs dans les instructions graphiques
- Développer des formules pour utiliser des graphiques dans des programmes.

#### **Tracé de droites et de Courbes**

**Ligne(X,Y,W,Z)** trace un *segment* entre les points (X,Y) et (W,Z). Voir l'aide du CATALOG pour les fonctionnalités optionnelles.

**Vertical A** trace la droite verticale X=A.

**Horizontal B** trace la droite horizontale Y=B.

**DessF X<sup>2</sup> +X** trace la fonction. Attention, c'est différent de la représentation graphique d'une fonction.

Voir les exemples à droite. Notez la couleur optionnelle trouvée dans le menu COULEUR de  $[$ prgm]. La couleur n'est pas disponible sur les calculatrices TI-8x.

Indication : pour tracer une partie d'une fonction, divisez la fonction part l'intervalle désiré :

## DrawF sin(X)/(X20 and  $X\leq\pi$ )

dessine la courbe bleue ci-dessous :

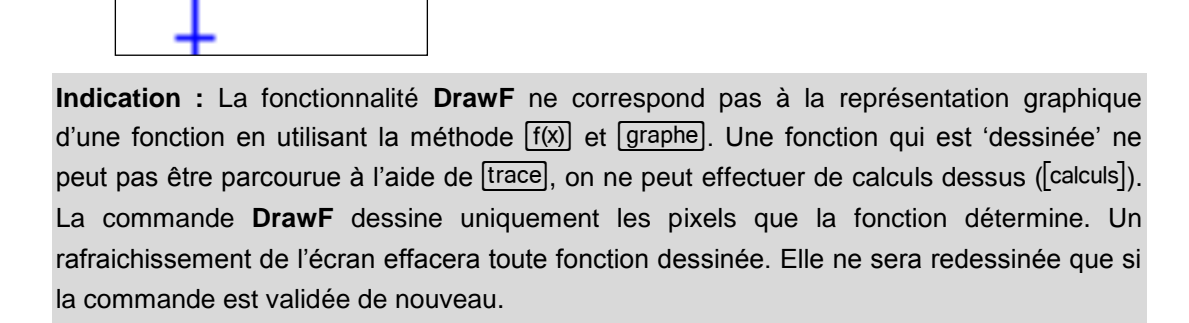

Notez que l'instruction **Ligne(** dessine uniquement des segments. **Vertical** et **Horizontal** dessine les droites complètes d'un bord à l'autre de l'écran. Question : comment tracer une droite plutôt qu'un segment.

Ce document est mis à disposition sous licence Creative Commons

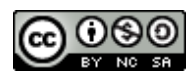

<http://creativecommons.org/licenses/by-nc-sa/2.0/fr/>

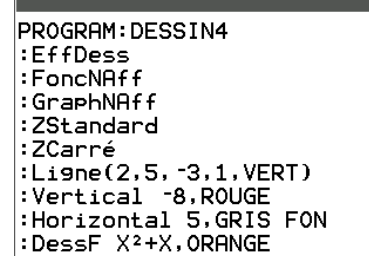

NORMAL FLOTT AUTO RÉEL RAD MP

*Le programme…*

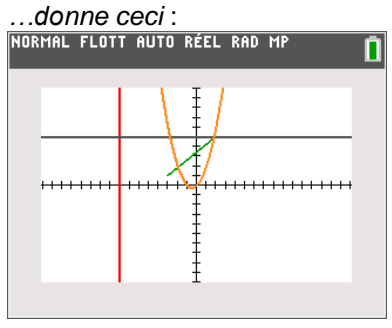

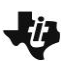

# **10 Minutes de Code TI-BASIC**

#### **Dessiner du Texte**

L'instruction de dessin **Texte(** est unique car elle utilise les valeurs des *pixels* au lieu des valeurs des points de la fenêtre pour positionner le texte. Il y a aussi une instruction distincte **CouleurTexte(** qui met en couleur le texte dessiné ensuite.

**Texte(50,100,"BONJOUR")** affiche BONJOUR au même endroit de l'écran sans tenir compte des réglages de la **fenêtre**. Ligne 50, colonne 100 pour les pixels représente *le coin supérieur gauche* du texte à dessiner.

*Note : Rappelez-vous les dimensions en pixels de votre écran. TI-84 Plus : 96 colonnes x 64 lignes ; TI-83 Premium CE : 265 colonnes x 165 lignes.*

**Indication :** C'est une difficulté car c'est la seule commande de Dessin qui utilise les coordonnées des *pixels* au lieu des coordonnées de la *FENÊTRE*. Un projet intéressant est examiné ci-dessous.

### **Programmation avec Ligne( et Algèbre**

Cette activité de programmation 'améliore' l'instruction **Ligne(**.

L'instruction **Ligne(** dessine seulement un *segment* entre deux points. Nous aimerions voir une droite *passant* par les deux points et se prolongeant de part et d'autre jusqu'aux bords de l'écran. Cette activité fait usage de notion d'Algèbre, alors soyez prêts !

- 1. Débutez un nouveau programme. Nous l'appellerons **DROITE**.
- 2. Ajoutez les instructions de configuration graphique usuelles pour commencer.
- 3. Utilisez deux instructions **Input** *sans variable* pour obtenir les coordonnées de deux points dans l'écran. Input détermine les valeurs de **X** et **Y**, nous devons les stocker dans deux autres variables, **A** et **B**, afin de pouvoir obtenir le second couple de coordonnées dans **X** et **Y**.
- 4. Calculez et stockez la *pente* de la droite.
- 5. Maintenant nous avons besoin des deux points aux bords gauche et droit de l'écran pour définir la droite. Les abscisses de ces points sont **Xmin** et **Xmax**.
- 6. Nous devons calculer les ordonnées.
- 7. L'équation la droite est  $y = M^*(x A) + B$ .

#### **Vôtre Tâche…**

1. Substituez **Xmin** et **Xmax** (les *noms* pas les valeurs !) dans l'équation pour *x* et stockez les résultats dans les deux variables **Q** et **R** représentant les ordonnées.

**Réponse :** M\*(Xmin-A)+B → Q  $M^*(Xmax-A)+B \rightarrow R$ 

2. Utilisez l'instruction Ligne( pour tracer une droite entre le bord gauche et le : Line (Xmin, Q, Xmax, R)

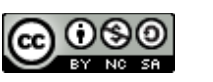

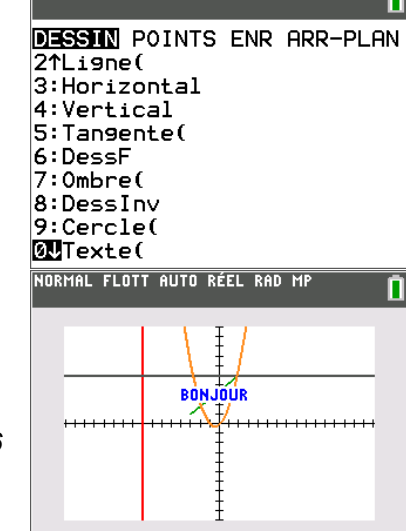

NORMAL FLOTT AUTO RÉEL RAD MP

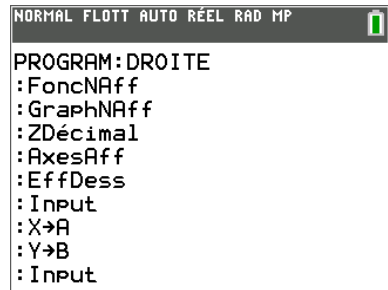

 $:(Y-B)/(X-A) \rightarrow M$ 

**©2015 Texas Instruments 2 education.ti.com/france**

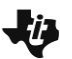

# **10 Minutes de Code TI-BASIC**

bord droit de l'écran.

#### **Prolongements**

- 1. Ajoutez une boucle à ce programme pour vous permettre de tracer plusieurs droites sans avoir à relancer le programme (ce qui efface l'écran).
- 2. Ce programme échoue quand la droite est verticale. Pourquoi ? Intégrez une structure **If…** pour traiter ce cas spécial.

**Indication :** La pente de la droite n'étant pas définie, le programme essaie de diviser par zéro, ce qui cause une erreur.

#### **Passer des Points aux Pixels**

*Remplacez les* **?** *de façon que le point ait pour label* P :

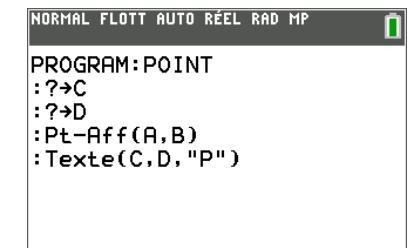

Imaginez ceci : vous utilisez l'instruction **Pt-Aff(** pour dessiner un point (**A**,**B**) sur l'écran graphique. Vous aimeriez maintenant donner un *nom* au point à l'aide de texte. Où allez-vous tracer le texte ?

Écrivez deux formules (une pour **C** et une pour **D**) qui convertissent les coordonnées de la fenêtre en coordonnées de pixel pour l'instruction **Texte(**. La table ci-dessous (valeurs pour TI-83 Premium CE) peut aider : FENÊTRE pixel

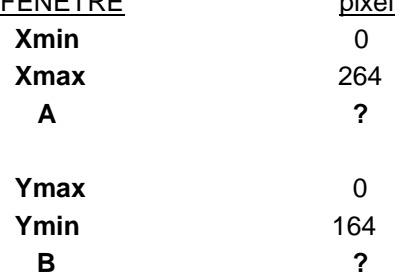

*Note : rappelez-vous que dans la commande Texte( le premier argument est le numéro de LIGNE ce qui correspond à l'ordonnée du point !*

**Indication :** Voici un autre exemple d'utilisation de relation linéaire. Pensez à (Xmin, 0) et (Xmax, 264) comme deux points sur une droite. Alors la pente de la droite est : **(264-0)/(Xmax-Xmin)** ainsi la transformation linéaire pour A est : **264/(Xmax-Xmin)\*(A-Xmin) D** *(équation de droite\*)* De façon similaire, pour B nous obtenons une pente de : **(164-0)/Ymin-Ymax)**  ainsi la transformation pour B est : **164/(Ymin-Ymax)\*(B-Ymax) C** *(équation de droite\*)* rappelez-vous que les commandes utilisant les pixels utilisent le format (n° colonne, n° ligne, texte). C'est pour cela que A donne D et B donne C. NORMAL FLOTT AUTO RÉEL RAD MP n PROGRAM: LABEL : Input :X→A:Y→B  $:$  Pt-Aff $(A, B)$ :264/(Xmax-Xmin)\*(A-Xmin)+ In :164/(Ymin-Ymax)\*(B-Ymax)→ lC. :Texte(arrondir(C,0),arron dir(D,0),"P")

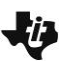

# **10 Minutes de Code TI-BASIC**

**arrondir()** est nécessaire car la commande permet seulement l'utilisation d'entiers. Sur une TI-84 Plus utilisez 95 à la place de 264 et 63 à la place de 164.

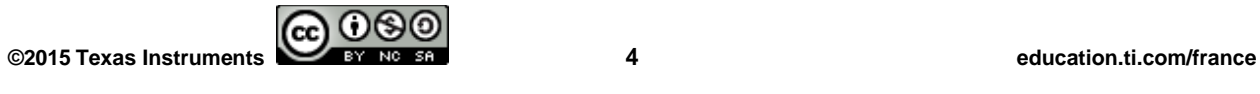